HT904TA-DHP\_BDEULL\_GER\_0733 2/19/09 6:08 PM Page 1

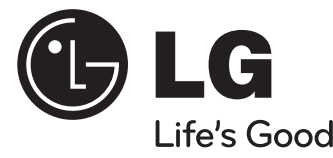

**DEUTSCH**

# **Modell: HT904TA (HT904TA-DHP, SH94TA-F/S/C/W) HT904SA (HT904SA-DHP, SH94SA-S/C/W) HT904PA (HT904PA-DHP, SH94PA-F/S/C/W)**

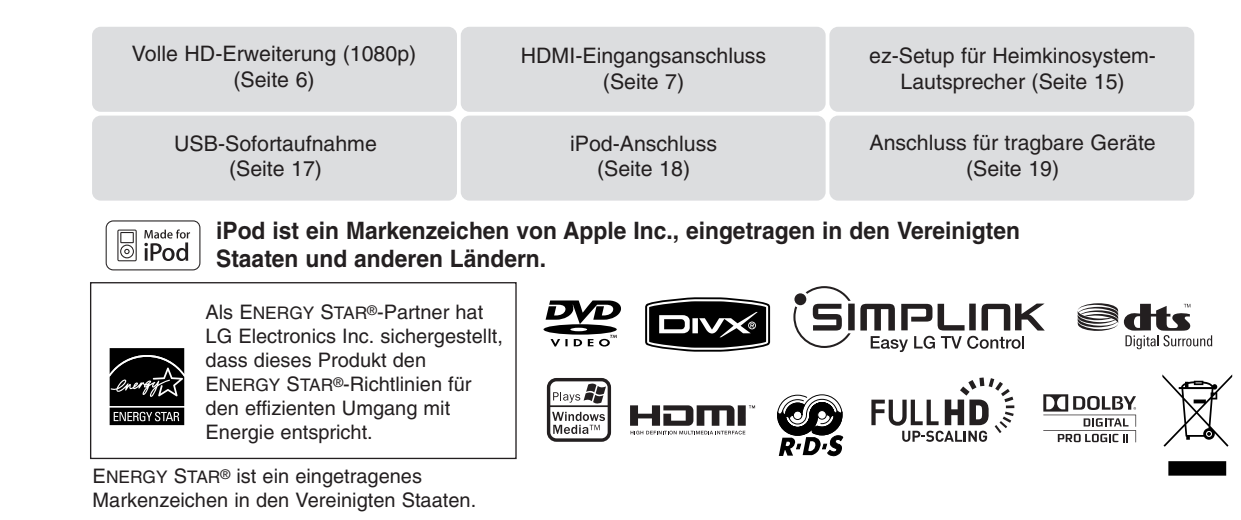

P/NO : MFL6020733

### **Sicherheitshinweise**

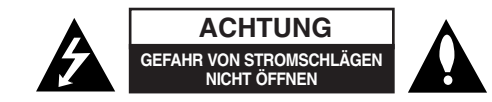

**VORSICHT:** ZUR VERMEIDUNG VON STROMSCHLÄGEN DIE ABDECKUNG (BZW. RÜCKWAND) NICHT ABNEHMEN. ES BEFINDEN SICH KEINE VOM BENUTZER ZU WARTENDEN BAUTEILE IM INNERN. WARTUNGSARBEITEN NUR VON FACHPERSONAL DURCHFÜHREN LASSEN.

Das Blitzsymbol innerhalb eines gleichseitigen Dreiecks warnt den Benutzer vor nicht isolierter gefährlicher Spannung im Innern des Produktgehäuses, die so stark sein kann, dass für Personen die Gefahr von Stromschlägen besteht.

Das Ausrufungszeichen innerhalb eines gleichseitigen Dreiecks weist den Benutzer auf wichtige Anleitungen zu Betrieb und Wartung in der mit den Gerät gelieferten Literatur hin.

**ACHTUNG:** ZUR VERMEIDUNG VON BRÄNDEN ODER STROMSCHLÄGEN DAS GERÄT NIEMALS REGEN ODER FEUCHTIGKEIT AUSSETZEN.

**ACHTUNG:** Das Gerät nicht an einem beengten Ort einbauen, wie z. B. in einem Bücherregal o.ä.

**VORSICHT:** Belüftungsöffnungen dürfen nicht verdeckt werden. Das Gerät muss gemäß den Herstellerangaben aufgestellt werden.

Schlitze und Öffnungen im Gehäuse dienen zur Belüftung, gewährleisten einen ordnungsgemäßen Betrieb des Produktes und schützen das Gerät vor Überhitzung. Die Öffnungen sollten niemals verdeckt werden, indem das Produkt auf ein Bett, ein Sofa, einen Teppich oder eine ähnliche Oberfläche gestellt wird. Dieses Produkt sollte nicht in einen eingelassenen Bereich, wie z. B. einem Bücherschrank oder einem Regal, aufgestellt werden, falls keine ordnungsgemäße Belüftung gewährleistet werden kann oder falls die Richtlinien des Herstellers nicht befolgt werden können.

**VORSICHT:** Dieses Gerät besitzt ein Laser-System. Um das Gerät richtig zu verwenden, lesen Sie dieses Benutzerhandbuch sorgfältig durch und bewahren Sie es auf. Setzen Sie sich zur Wartung mit einem qualifizierten Servicebetrieb in Verbindung.

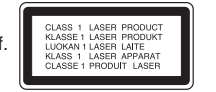

Durch Bedienungen, Einstellungen oder Verfahren, die in dieser Anleitung nicht erwähnt werden, kann gefährliche Strahlung freigesetzt werden.

Um direkten Kontakt mit dem Laserstrahl zu vermeiden, darf das Gehäuse nicht geöffnet werden. Ansonsten tritt eine sichtbare Laserstrahlung auf. NIEMALS IN DEN LASER BLICKEN.

**VORSICHT:** Das Gerät sollte keinem Wasser ausgesetzt werden (Tropf- oder Spritzwasser) und es sollten keine mit Flüssigkeiten gefüllte Behälter auf das Gerät gestellt werden, wie z. B. Vasen.

#### **VORSICHTSHINWEISE zum Netzkabel**

#### **Die meisten Geräte sollten an einen eigenen Stromkreis angeschlossen werden.**

D. h. eine einzelne Steckdose, an die ausschließlich das jeweilige Gerät angeschlossen wird und die keine weiteren Steckdosen oder Zweigschaltkreise besitzt. Beachten Sie hierzu die technischen Daten des Gerätes in diesem Benutzerhandbuch.

Steckdosen niemals überlasten. Überlastete, lockere oder beschädigte Steckdosen, Verlängerungskabel, beschädigte Stromkabel oder rissige Leitungsisolationen bergen Gefahren und können Stromschläge oder Brände verursachen. In diesen Fällen besteht die Gefahr von Stromschlägen oder Bränden. Überprüfen Sie regelmäßig die Kabel des Gerätes. Bei Schäden oder Verschleiß das entsprechende Kabel abziehen, das Gerät nicht mehr verwenden und das Kabel von einem zugelassenen Kundendienst durch ein gleichwertiges Kabel ersetzen lassen.

Vermeiden Sie eine unsachgemäße physikalische oder mechanische Nutzung des Stromkabels, wie z. B. Verdrehen, Knicken, Zerstechen, Einklemmen in einer Tür oder Darauftreten. Achten Sie besonders auf Stecker, Steckdosen und auf die Punkte, an denen das Kabel aus dem Gerät heraustritt.

Das Netzkabel beim Abziehen immer am Netzstecker selbst festhalten. Achten Sie bei der Montage des Gerätes darauf, dass der Netzstecker leicht zugänglich ist.

### **Entsorgung des Altgerätes**

- 1. Falls an einem Produkt das Symbol eines durchgestrichenen
- Abfallbehälters angebracht ist, unterliegt es der EU-Richtlinie 2002/96/EC.
- 2. Alle elektrischen und elektronischen Produkte sollten getrennt vom Hausmüll bei einer Sammelstelle eines staatlichen oder örtlichen Entsorgungsunternehmens entsorgt werden.
- 3. Eine ordnungsgemäße Entsorgung des Altgerätes hilft bei der Vermeidung von Umwelt- und Gesundheitsschäden.
- 4. Informationen zur Entsorgung Ihrer Altgeräte erhalten Sie bei Ihrer Stadtverwaltung, Ihrem Entsorgungsunternehmen oder beim Händler, bei dem Sie das Produkt erworben haben.

**Dieses Produkt wurde gemäß den Anforderungen der EMV-Richtlinie 2004/108/EC und der Niederspannungsrichtlinie 2006/95/EC hergestellt.**

#### **Vertretung Europa:**

LG Electronics Service Europe B.V. Veluwezoom 15, 1327 AE Almere, The Netherlands (Tel: +31-036-547-8940)

# Ihr neuer DVD-Receiver

# **Inhalt**

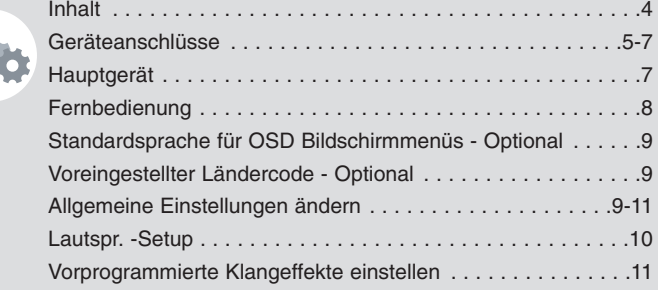

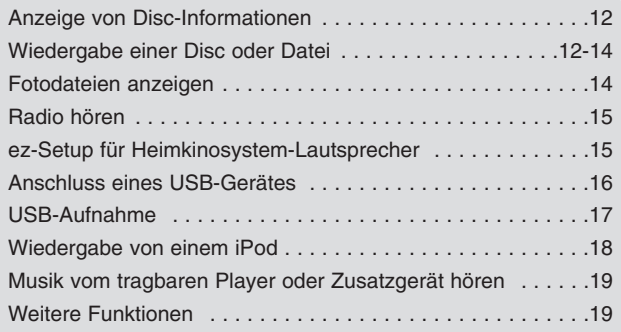

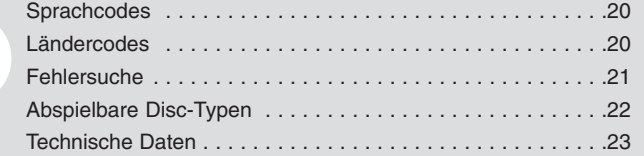

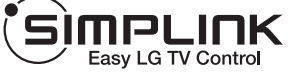

### **Was bedeutet SIMPLINK?**

Einige Funktionen dieses Gerätes können über die Fernbedienung des Fernsehers aufgerufen werden, wenn dieses Gerät über einen HDMI-Anschluss an ein LG Fernsehgerät mit SIMPLINK-Funktion verbunden ist.

- Folgende Funktionen lassen sich mit der Fernbedienung des LG Fernsehers aufrufen: Wiedergabe, Pause, Suchlauf, Überspringen, Stop, Ausschalten usw.
- Einzelheiten zur SIMPLINK-Funktion finden Sie in der Bedienungsanleitung des Fernsehers.
- LG Fernsehgeräte mit SIMPLINK-Funktion besitzen das SIMPLINK-Logo.
- Es sollte ein höherwertigeres Kabel als ein 1,2 A-HDMI-Kabel verwendet werden.

# **Einstellungen**

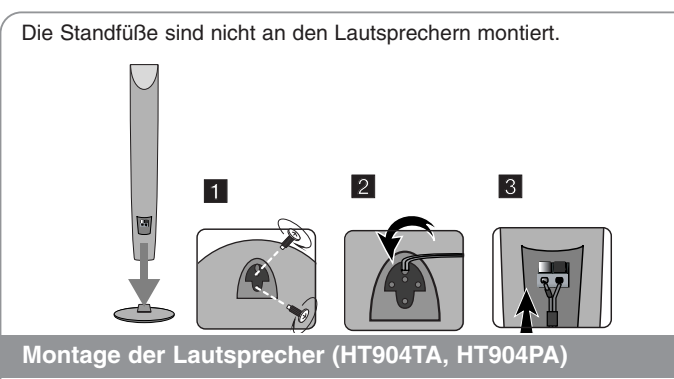

- **1 Montieren Sie die Lautsprecher mit den Schrauben am Lautsprecher-Standfuß.**
- **<sup>2</sup> Verlegen Sie die Lautsprecherkabel durch die Öffnung im Lautsprecher.**
- **3 Schließen Sie das Lautsprecherkabel an.**

### **Lautsprecher am DVD-Receiver anschließen**

**1** Im Lieferumfang sind sechs Lautsprecherkabel enthalten. Jedes der Kabel ist mit einem Band am Kabelende farblich markiert und muss an die sechs Lautsprecher des DVD-Receivers angeschlossen werden.

### b **Anschluss der Kabel am DVD-Receiver.**

Um die Kabel am DVD-Receiver anzuschließen, drücken Sie jeweils auf eine der Anschlussklemmen auf der Rückseite, so dass sich die Anschlüsse öffnen. Führen Sie das jeweilige Kabel ein und lassen Sie die Anschlussklemme wieder los.

Schließen Sie das schwarze Ende jedes Kabels an die Anschlüsse mit der Bezeichnung - (minus), und das rote Ende jedes Kabels an die Anschlüsse mit der Bezeichnung + (plus) an.

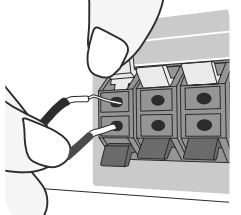

### c **Kabel an die Lautsprecher anschließen.**

Schließen Sie nun das freie Ende jedes Kabels gemäß den Farbmarkierungen an die entsprechenden Lautsprecher an

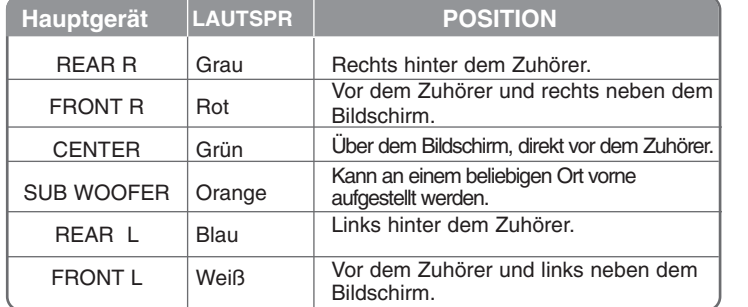

Um die Kabel an den Lautsprechern anzuschließen, drücken Sie jeweils auf eine der Anschlussklemmen, um die Anschlüsse an der Unterseite jedes Lautsprechers zu öffnen. Führen Sie das jeweilige Kabel ein und lassen Sie die Anschlussklemme wieder los.

#### **Beachten Sie folgende sicherheitsrelevante Punkte**

Achten Sie darauf, dass Kinder nicht ihre Hände oder andere Gegenstände in die \*Lautsprecheröffnung einführen.

\*Lautsprecheröffnung: Eine Aushöhlung im Lautsprechergehäuse zum Erzeugen satter Bässe.

Die hinteren Lautsprecher sollten Mindestens 30 cm vom Fernsehbildschirm oder PC-Monitor entfernt aufgestellt werden.

# **Geräteanschlüsse**

**1** Verbinden Sie die Buchsen am Gerät über die Kabel mit dem Fernseher (oder z. B. DVD-Player oder Digitalgerät). Überprüfen Sie die Buchsen Ihres Fernsehgerätes und wählen Sie die geeignete Anschlussart A, B oder C. Die Bildqualität der einzelnen Anschlussarten erhöht sich von A nach C.

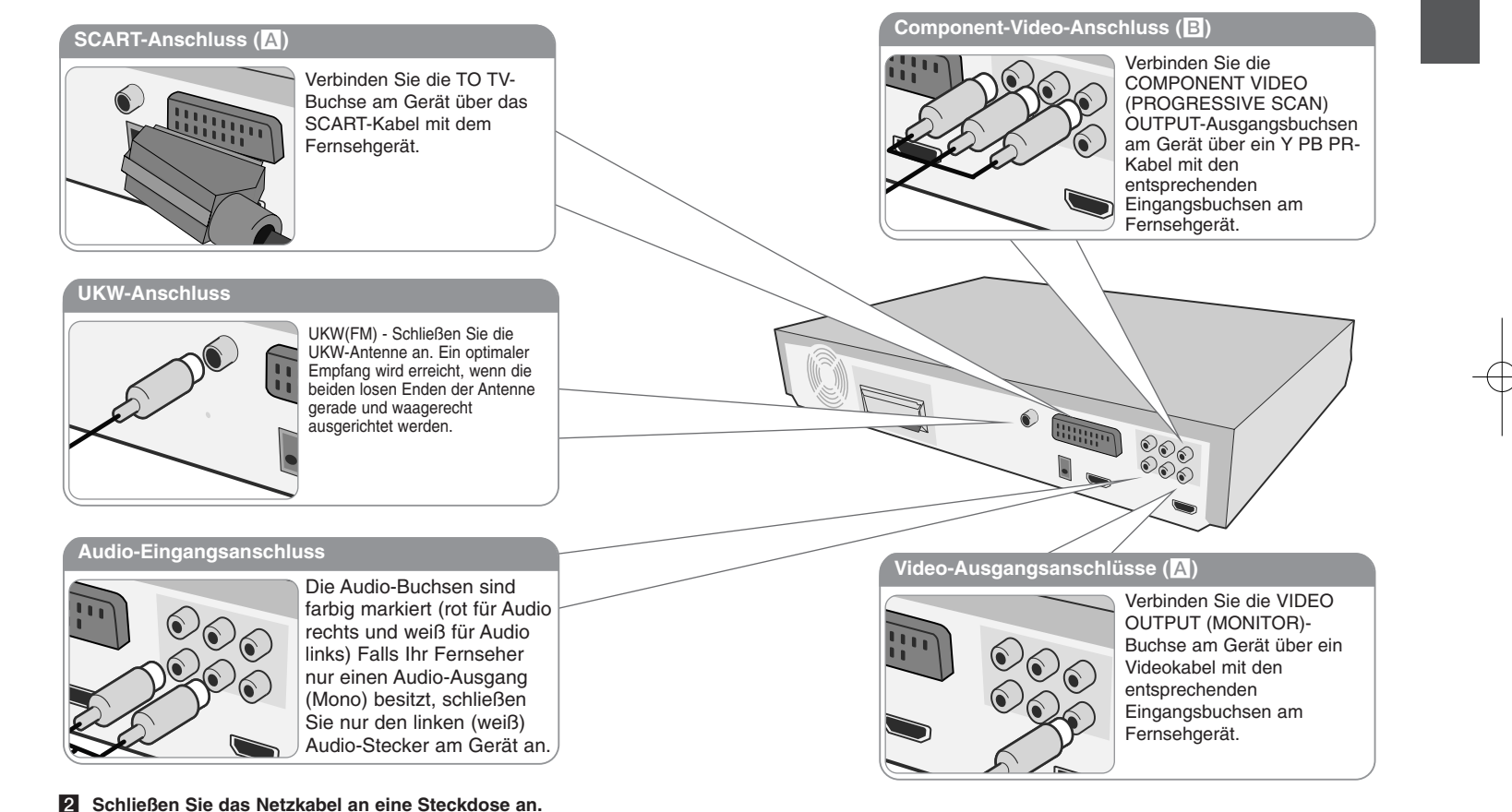

# **Geräteanschlüsse**

### **Einstellung der Auflösung**

Ändern der Auflösung für den Component-Video- und HDMI-Ausgang. Drücken Sie mehrmals die Taste **RESOLUTION**, um die gewünschte Auflösung zu wählen - 480i (oder 576i), 480p (oder 576p), 720p, 1080i, 1080p Die Auflösung kann je nach Anschlussart oder Fernsehgerät u. U. nicht geändert werden.

• Je nach Anzeigegerät wird das Bild bei bestimmten Auflösungen u. U. gar nicht oder nicht störungsfrei angezeigt. Drücken Sie in diesem Fall die Taste HOME und mehrmals die Taste **RESOLUTION**, bis das Bild wieder angezeigt wird.

**Über die Video-Auflösung 1080p erhalten Sie die optimale HD-Bildqualität. (Volle HD-Erweiterung)**

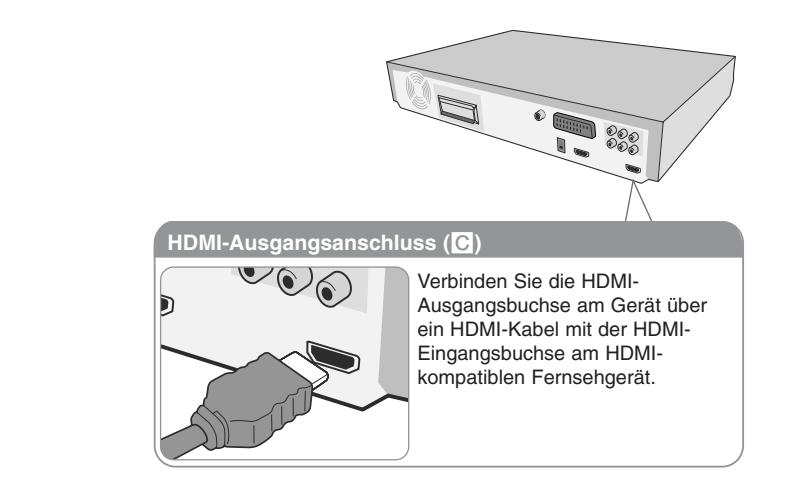

#### **Verfügbare Auflösungen je nach Anschluss**

Die im Anzeigefenster angegebene Auflösung und die Ausgabeauflösung können je nach Anschlussart variieren.

[HDMI OUT]: 1080p, 1080i, 720p, 480p (oder 576p) und 480i (oder 576i) [COMPONENT VIDEO OUT]: 480p (oder 576p) und 480i (oder 576i) [VIDEO OUT]: 480i (oder 576i) [SCART]: 576i

#### **Hinweise zum HDMI-Ausgangsanschluss**

- Falls der Fernseher eine eingestellte Auflösung nicht unterstützt, erscheint das Bild auf dem Bildschirm verzerrt. (Die Meldung "Vom TV nicht unterstützt" erscheint auf dem Bildschirm) Bitte lesen Sie die Bedienungsanleitung des Fernsehers und stellen Sie eine für den Fernseher geeignete Auflösung ein.
- Wird das Gerät über einen HDMI-Anschluss angeschlossen und die Auflösung geändert, können Fehlfunktionen auftreten. Um diese Störung zu beheben, schalten Sie das Gerät aus und wieder ein.
- • Beachten Sie beim Anschluss eines HDMI- oder DVI-kompatiblen Gerätes die folgenden Punkte:
- Schalten Sie das HDMI-/DVI-Gerät und dieses Gerät aus. Schalten Sie nun das HDMI-/DVI-Gerät ein, warten Sie ca. 30 Sekunden, und schalten Sie dann dieses Gerät ein.
- Der Videoeingang des angeschlossenen Gerätes muss auf dieses Gerät eingestellt sein.
- Das angeschlossene Gerät muss eine der Video-Eingangsauflösungen 720X576i(480i), 720X576p(480p), 1280X720p, 1920X1080i oder 1920X1080p unterstützen.
- Die Auflösungen 1080p, 720p und 576p(480p) sind nur für Progressive Scan möglich.
- • Nicht alle HDCP-kompatiblen HDMI- oder DVI-Geräte arbeiten mit diesem Player zusammen.
- Bei nicht-HDCP-Geräten wird das Bild nicht richtig angezeigt.

#### **Ton einer externen Quelle hören und Funktion auswählen**

Mit diesem Gerät kann der Ton eines Zusatzgerätes wiedergegeben werden. Diese Funktion kann ausgewählt werden.

Drücken Sie mehrmals die Taste **FUNCTION**, um die gewünschte Eingangsquelle und Funktion auszuwählen (DVD/CD, USB, OSD IPOD, IPOD, AUX, AUX OPT, TV-AUDIO, PORTABLE, HDMI IN, FM).

# **Geräteanschlüsse**

### **HDMI-Eingangsanschluss**

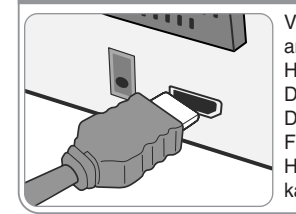

Verbinden Sie die HDMI INPUT-Buchse am Gerät über ein HDMI-Kabel mit der HDMI-Ausgangsbuchse am Digitalempfänger (oder z. B. am Digitalgerät). Drücken Sie die Taste FUNCTION, um die externe Quelle auf HDMI IN einzustellen. Im HDMI IN-Modus kann die Auflösung nicht geändert werden.

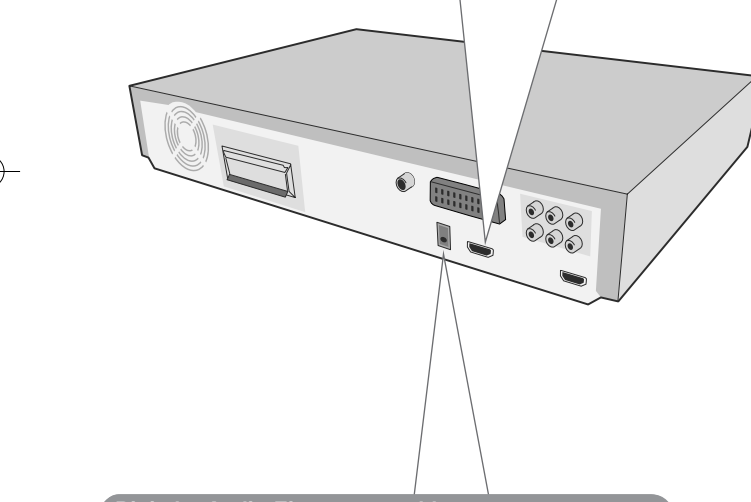

### **Digitaler Audio-Eingangsanschluss**

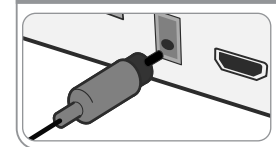

Verbinden Sie die OPTICAL IN-Buchse des Gerätes mit der optischen Ausgangsbuchse Ihres Fernsehgerätes (oder z. B. Digitalgerätes).

# **Hauptgerät**

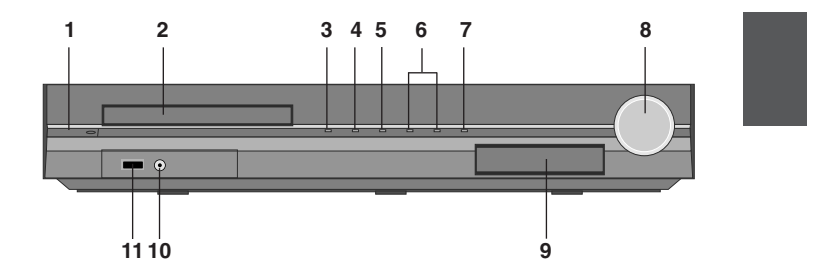

#### **<sup>1</sup> Netzschalter (**1**/**`**)**

- Gerät ein- bzw. ausschalten.
- **2 Disc-Fach für DVD/CD**
- **3 Öffnen/Schließen (**Z**)**
- **4 Wiedergabe/Pause (**B**/**X**)**
- **5 Stop (**x**)**
- **<sup>6</sup> TUNING (-/+) (**.>**), Suchlauf/Überspringen (Gedrückt halten)**
- **7 Function (FUNC.)**

Funktion und Eingangsquelle auswählen. (DVD/CD, USB, OSD IPOD, IPOD, AUX, AUX OPT, TV-AUDIO, PORTABLE, HDMI IN, FM)

**8 Volume (VOLUME)**

Lautstärke in jeder Betriebsart einstellen.

### **9 iPod Dock**

### **10 PORT. (Portable) IN-Buchse**

Über ein angeschlossenes tragbares Gerät kann Musik wiedergegeben werden.

**11 USB-Anschluss**

Beim Anschluss eines USB-Gerätes können Video-, Bild- und Tondateien wiedergegeben werden.

a

# **Fernbedienung**

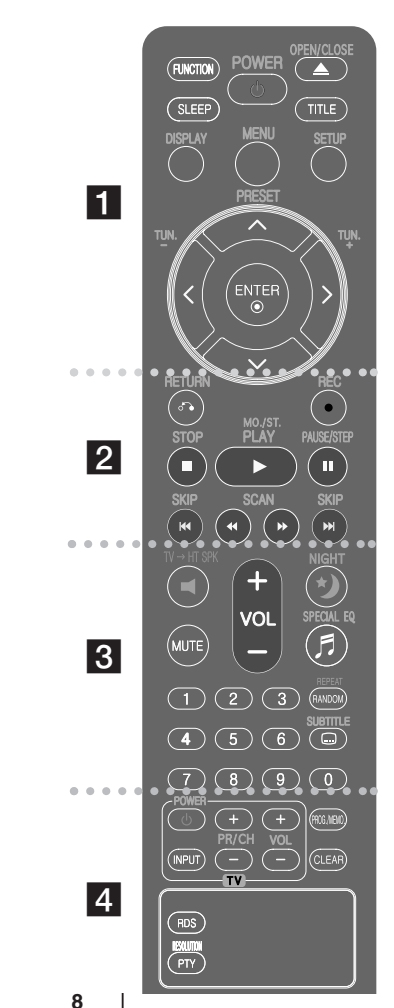

**FUNCTION:** Auswahl der Funktion und Eingangsquelle. (DVD/CD, USB, OSD IPOD, IPOD, AUX, AUX OPT, TV-AUDIO, PORTABLE, HDMI IN, FM) **SLEEP:** Das Gerät kann zu einer festgelegten Zeit automatisch ausgeschaltet werden. (Dimmer: Die Anzeige des Bedienungsfeldes wird gedimmt)

**POWER:** Schaltet das Gerät EIN und AUS.

**OPEN/CLOSE:** Disc-Fach öffnen und schließen.

**TITLE:** Falls die aktuelle DVD ein Menü besitzt, wird das Titelmenü auf dem Bildschirm angezeigt. Ansonsten erscheint u. U. das Disc-Menü.

**DISPLAY:** Bildschirmmenü aufrufen.

**MENU:** Menü einer DVD-Disc aufrufen.

**SETUP:** Setup-Menü ein-/ausblenden.

**PRESET ( A V):** Auswahl eines Radiosenders. **TUN. (-/+):** Einstellen des gewünschten Radiosenders.

A V < > (links/rechts/auf/ab): Bewegen Innerhalb der

Bildschirmmenüs. **ENTER:** Menüauswahl bestätigen.

### $|2|$

**RETURN (** O**):** zurück im Menü oder Setup-Menü beenden.

**REC** (●): USB-Sofortaufnahme. **STOP (** x**):** Wiedergabe bzw. Aufnahme anhalten. **PLAY (** B**), MO./ST. :** Wiedergabe starten. Mono/Stereo

auswählen **PAUSE/STEP (** X**):** Wiedergabe Pause.

**SKIP (** .**/**>**):** Zum nächsten oder vorherigen Kapitel/Track/Titel.

**SCAN (44/** $\blacktriangleright$ **):** Suchlauf zurück oder vor.

# **PTY:** Anzeige verschiedener RDS-Ansichten **Legen Sie die Batterie in die Fernbedienung ein**

Beachten Sie die richtige Polung + (plus) und – (minus) der Batterie und der Fernbedienung.

### $|3|$

**TV** t**HT SPK (ez-Setup für Heimkinosystem-Lautsprecher):** Drücken Sie zur direkten Auswahl von AUX OPT die Taste TV→HT SPK. **MUTE:** Ton stummschalten.

**VOL (Volume):** Einstellen der Lautstärke. **NIGHT :** Im Nachtmodus wird der Klang bei geringer Lautstärke verbessert. (NIGHT←→NATURAL) **SPECIAL EQ (EQUALIZER-Effekt):** Sie können zwischen verschiedenen Klangarten wählen. **REPEAT/RANDOM:** Wiedergabemodus auswählen. (WIEDERHOLUNG, ZUFÄLLIG)

**SUBTITLE:** Drücken Sie während der Wiedergabe mehrmals die Taste SUBTITLE, um die gewünschte Untertitelsprache auszuwählen.

**Nummerntasten 0-9:** Auswahl von Aufzählungsoptionen in einem Menü.

d

**Steuertasten für das Fernsehgerät:** Bedienung des Fernsehgerätes (nur LG-Fernseher).

#### **Bedienung des Fernsehers.**

Über die mitgelieferte Fernbedienung kann die Lautstärke und die Eingangsquelle auch eines nicht-LG Fernsehgerätes bedient und das Gerät ein- und ausgeschaltet werden. Halten Sie die Taste POWER (TV) gedrückt und drücken Sie mehrmals die Taste PR/CH (+**/**–), bis sich der Fernseher ein- bzw. ausschaltet.

**PROG./MEMO.:** Programm-Menü ein-/ausblenden. **CLEAR:** Löschen einer Track-Nummer aus der Programmliste. **RESOLUTION:** Ausgabe-Auflösung für die HDMI- und COMPONENT VIDEO OUT-Buchsen einstellen.

**RDS:** Radio Data System.

# **Standardsprache für OSD Bildschirmmenüs - Optional**

Beim ersten Einschalten des Gerätes wird das Setup-Menü zur Einstellung der Sprache auf den Fernsehbildschirm eingeblendet. Vor dem ersten Einsatz des Gerätes muss zunächst die Sprache ausgewählt werden. Die ursprünglich eingestellte Sprache ist Englisch.

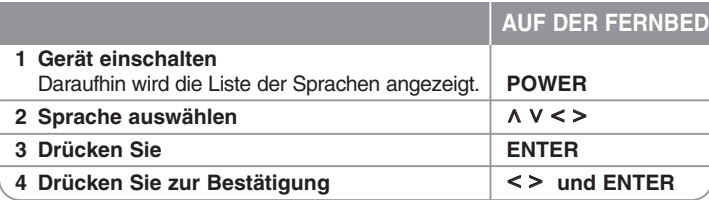

# **Voreingestellter Ländercode - Optional**

Beim ersten Einschalten des Gerätes muss der Ländercode wie folgt eingestellt werden.

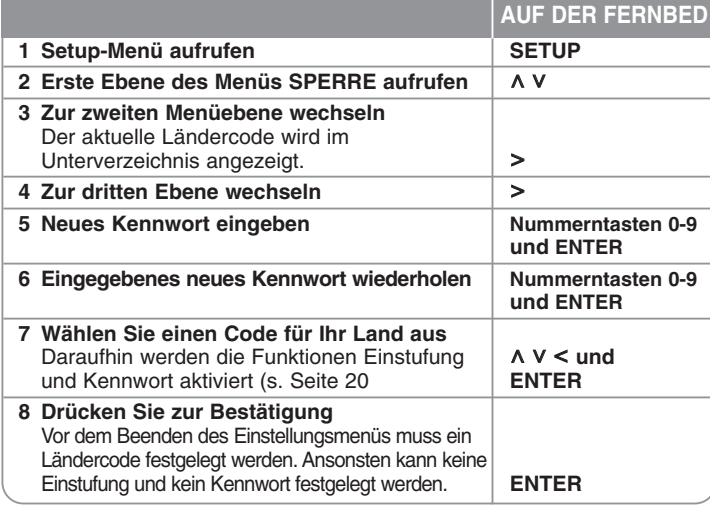

# **Allgemeine Einstellungen ändern**

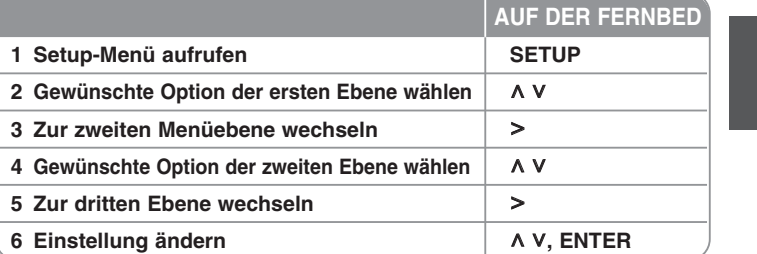

## **Allgemeine Einstellungen ändern - und mehr**

### **Spracheinstellungen**

**Menüsprache –** Sprache für das Einstellungsmenü und für die Bildschirmmenüs festlegen.

**Disc-Audio/Disc-Untertitel/Disc-Menü –** Sprache für Disc-Audio/Disc-Untertitel/Disc-Menüs festlegen.

[Voreinstellung]: Originalsprache, in der die Disc erstellt wurde. [Andere]: Um eine andere Sprache zu wählen, geben Sie über die Nummerntasten die entsprechende vierstellige Nummer ein, die Sie der Liste der Sprachcodes im Anhang entnehmen können (siehe Seite 20). Um eine falsche Eingabe vor dem Drücken auf **ENTER** zu korrigieren, drücken Sie auf **CLEAR**.

[Aus] (für Disc-Untertitel): Untertitel ausschalten.

#### **Anzeigeeinstellungen**

**Bildformat –** Wählen Sie das Bildformat Ihres Fernsehgerätes aus. [4:3]: Beim Anschluss an einen normalen 4:3-Fernseher. [16:9]: Beim Anschluss an einen 16:9-Breitbildfernseher.

**Anzeigemodus –** Bei Auswahl von 4:3 müssen Sie zudem festlegen, wie im Breitbildformat ausgestrahlte Fernsehprogramme und Filme auf dem Bildschirm angezeigt werden sollen.

[Correio]: Zeigt das Widescreen-Bild mit schwarzen Balken am oberen und unteren Bildrand an.

[Panscan]: Der gesamte 4:3-Bildschirm wird ausgefüllt, wobei das Bild an den Rändern u. U. abgeschnitten wird.

**Video-Ausgang –** Wählen Sie die für den TV-Anschlusstyp geeignete Einstellung.

[RGB]: Beim Anschluss des Fernsehgerätes an die SCART-Buchse. [YPbPr]: Beim Anschluss des Fernsehgerätes an die COMPONENT/PROGRESSIVE SCAN-Buchsen dieses Gerätes.

- Beim Wechsel des Video-Ausgangs von YPbPr nach RGB im Setup-Menü, insbesondere beim Component-Video-Anschluss des Gerätes, wird ein schwarzer Bildschirm angezeigt. Schließen Sie in diesem Fall das Videokabel an die Buchse MONITOR an und wählen Sie im Setup-Menü nochmals die Einstellung YPbPr.

#### **Audio-Einstellungen**

**DRC (Steuerung des Dynamikbereichs)** – Für einen klaren Klang bei geringer Lautstärke (nur Dolby Digital). Stellen Sie diese Option auf [Ein], um die Funktion zu aktivieren. **Vocal** – Wählen Sie die Einstellung [Ein], um die Karaoke-Kanäle in normalen Stereoton umzuwandeln. Diese Funktion ist nur für Mehrkanal-Karaoke-DVDs geeignet. **HD AV Sync** - Beim Digitalfernsehen kann es zu Verzögerungen zwischen Bild und Ton kommen. In diesem Fall kann eine Verzögerung für den Ton festgelegt werden, so dass der Ton auf das Bild 'wartet': Diese Funktion wird als HD AV Sync bezeichnet. Wählen Sie mit den Tasten  $\wedge$  V (auf der Fernbedienung) einen Wert zwischen 0 und 300 mSek. für die Verzögerung aus.

### **Lautspr. -Setup**

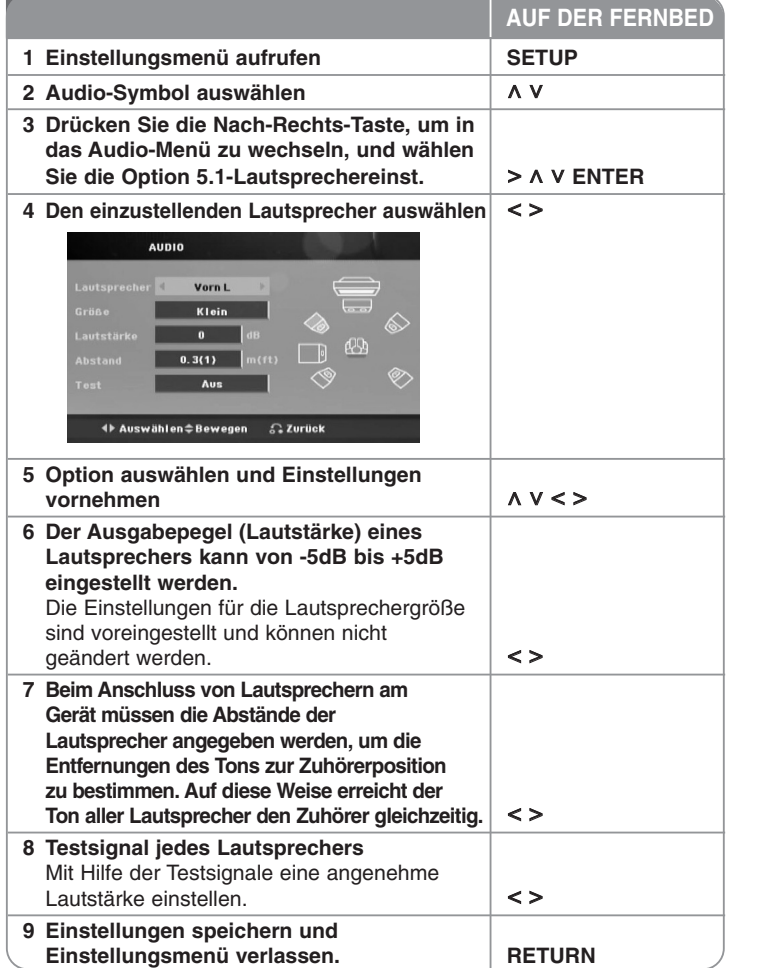

#### **Sperrfunktionen einstellen**

Zum Aufrufen der Sperrfunktionen muss ein vierstelliges Kennwort eingegeben werden. Falls Sie noch kein Kennwort vergeben haben, werden Sei nun dazu aufgefordert. Geben Sie ein vierstelliges Kennwort ein und drücken Sie **ENTER**. Geben Sie das Kennwort erneut ein und drücken Sie zur Bestätigung auf **ENTER**. Bei falscher Eingabe des Kennwortes drücken Sie auf **CLEAR** und korrigieren Sie die Eingabe.

Falls Sie das Kennwort vergessen sollten, kann es zurückgesetzt werden. Nehmen Sie zunächst die Disc aus dem Gerät. Drücken Sie auf **SETUP**, um das Menü zu verlassen. Geben Sie das Kennwort '210499' ein und drücken Sie **ENTER**. Das Kennwort ist nun zurückgesetzt.

**Einstufung –** Festlegen einer Freigabestufe. Je geringer die Freigabestufe eingestellt wird, desto höher sind die Einschränkungen. Wählen Sie die Option [Freigegeben], um die Einstufung zu deaktivieren.

**Kennwort –** Festlegen oder Ändern des Kennwortes für die Sperrfunktionen.

[Neu]: Geben Sie über die Nummerntasten ein neues vierstelliges Kennwort ein und drücken Sie **ENTER**. Geben Sie das Kennwort zur Bestätigung nochmals ein. [Ändern]: Geben Sie das aktuelle Kennwort und anschließend zweimal das neue Kennwort ein.

**Orts Code –** Auswahl eines Codes für Ihr jeweiliges Land als Freigabestufe für die Wiedergabe. Durch diese Option wird festgelegt, welche Standardeinstellungen für das jeweilige Land zur Einstufung von DVDs durch die Kindersicherung angewendet werden sollen. Siehe die Liste der Ländercodes auf Seite 20.

#### **Andere Einstellungen**

**DivX(R) VOD –** Wir stellen einen DivX® VOD-Registrierungscode (Video On Demand) bereit, mit dem Sie Filme über den DivX® VOD-Dienst ausleihen oder erwerben können.

Weitere Informationen erhalten Sie unter www.divx.com/vod.

Um den Registrierungscode des Gerätes anzuzeigen, markieren Sie das Symbol [DivX(R) VOD] und drücken Sie **ENTER**.

### **Vorprogrammierte Klangeffekte einstellen**

Dieses System besitzt eine Reihe voreingestellter Surround- Klangeffekte. Über die Taste **SPECIAL EQ/NIGHT**. kann der gewünschte Klangmodus eingestellt werden. Während der Anzeige der **SPECIAL EQ/NIGHT**-Informationen können die Einstellungen für **SPECIAL EQ/NIGHT** mit den Pfeiltasten I i geändert werden. Die angezeigten Einträge für den Equalizer können je nach Klangquellen und Effekten variieren.

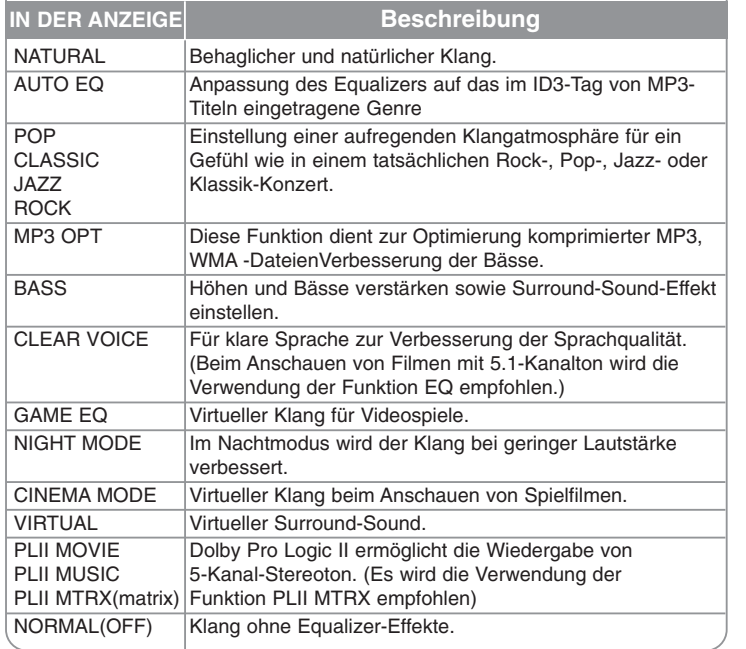

### **Anzeige von Disc-Informationen**

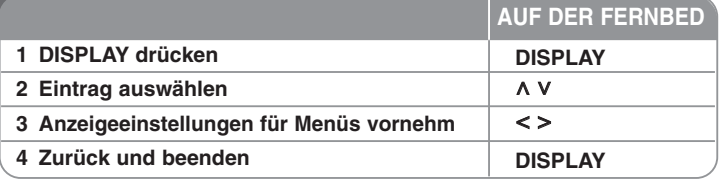

### **Anzeige von Disc-Informationen - und mehr**

Um einen Eintrag auszuwählen, drücken Sie die Taste A V und ändern oder wählen Sie mit den Tasten < > eine Einstellung.

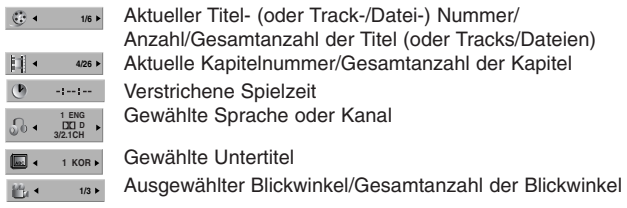

Ausgewählter Klangmodus

### **In diesem Handbuch verwendete Symbole**

Alle aufgeführten Discs und Dateien

DVD und finalisierte DVD±R/RW

DivX-Dateien **DivX** 

Audio-CDs **ACD WMA-Dateien WMA MP3-Dateien MP3** 

# **Wiedergabe einer Disc oder Datei**

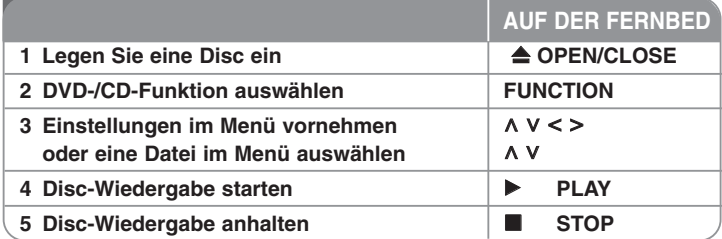

### **Wiedergabe einer Disc oder Datei - und mehr**

### **Wiedergabe einer DVD mit vorhandenem Menü DVD**

Die meisten heutigen DVDs enthalten Menüs, die vor der Wiedergabe eines Films angezeigt werden. Menüeinträge werden über die Tasten  $\wedge$  V  $<$  > ausgewählt.

Drücken Sie zur Auswahl einer Option die Taste PLAY (▶).

### **Zum/Zur nächsten/vorherigen Kapitel/Track/Datei springen ALL**

Drücken Sie die Taste **SKIP** (>), um zum/zur nächsten Kapitel/Track/Datei zu springen. Drücken Sie die Taste **SKIP** ( $\blacktriangleleft$ ), um zum Anfang des/der aktuellen Kapitels/Tracks/Datei zu springen. Drücken Sie zweimal kurz die Taste **SKIP** (ILI), um zum/zur vorherigen Kapitel/Track/Datei zu springen.

#### **Wiedergabe Pause ALL**

Drücken Sie die Taste PAUSE/STEP (III), um die Wiedergabe zu unterbrechen. Drücken Sie zum Fortsetzen der Wiedergabe auf PLAY (▶).

#### **Einzelbildwiedergabe DVD DivX**

Drücken Sie zur Einzelbildwiedergabe mehrmals die Taste PAUSE/STEP (II).

#### **Wiederholte oder Zufalls-Wiedergabe ALL**

Drücken Sie mehrmals die Taste **REPEAT/RANDOM**, um den aktuellen Titel, das Kapitel oder den Track mehrmals oder wiederholt wiederzugeben. Drücken Sie zum Fortsetzen der normalen Wiedergabe nochmals auf **REPEAT/RANDOM**.

- Zufällige Wiedergabe: nur Musikdateien.

#### **Schneller Vorlauf und Rücklauf ALL**

Drücken Sie für den schnellen Vorlauf bzw. den schnellen Rücklauf während der Wiedergabe die Taste **SCAN** (<< br/>bzw.  $\blacktriangleright$ ). Um die Wiedergabegeschwindigkeit zu ändern, drücken Sie mehrmals die Taste **SCAN (←** bzw. D»). Drücken Sie zum Fortsetzen der Wiedergabe mit normaler Geschwindigkeit auf **PLAY (▶)**.

#### **Auswahl der Untertitelsprache DVD DivX**

Drücken Sie während der Wiedergabe mehrmals die Taste **SUBTITLE** (  $\Box$  ), um die gewünschte Untertitelsprache auszuwählen.

#### **Wiedergabegeschwindigkeit verringern DVD DivX**

Drücken Sie bei angehaltener Wiedergabe die Taste **SCAN** (◀◀ oder ►►), um die Wiedergabe zurück bzw. vor zu verlangsamen. Um die Wiedergabegeschwindigkeit zu ändern, drücken Sie mehrmals die Taste SCAN (<< br>>bzw. Die Drücken Sie die Taste **PLAY (▶**), um die Wiedergabe mit Normalgeschwindigkeit fortzusetzen. Bei<br>DivX-Dateien ist die langsame Wiedergabe zurück nicht möglich.

#### **1,5-fache Wiedergabegeschwindigkeit DVD**

Drücken Sie auf **PLAY** (▶), während eine DVD bereits wiedergegeben wird, um die DVD mit 1,5-facher Geschwindigkeit anzuschauen und anzuhören. Die Anzeige "B x1.5" erscheint auf dem Bildschirm. Drücken Sie nochmals auf **PLAY** (B), um zur normalen Wiedergabegeschwindigkeit zurückzukehren.

#### **Titelmenü aufrufen DVD**

Drücken Sie die Taste **TITLE**, um das Titelmenü der Disc einzublenden, falls vorhanden.

#### **Wiedergabe ab einer gewählten Zeitposition DVD DivX**

Suche nach einem Startpunkt einer eingegebenen Wiedergabezeit. Drücken Sie die Taste **DISPLAY** und wählen Sie das Uhr-Symbol. Geben Sie eine Zeit ein und drücken Sie **ENTER**. Um beispielsweise eine Szene bei 1 Stunde, 10 Minuten und 20 Sekunden anzuzeigen, geben Sie über die Nummerntasten die Ziffern "11020" ein und drücken Sie **ENTER**. Drücken Sie bei Eingabe einer falschen Ziffer die Taste **CLEAR** und korrigieren Sie die Eingabe

#### **Merken der letzten Szene DVD**

Dieses Gerät merkt sich die zuletzt gespielte Szene der letzten Disc. Die letzte Szene wird im Speicher aufbewahrt, auch wenn die Disc aus dem Player herausgenommen oder das Gerät aus (bzw. in den Bereitschaftsmodus) geschaltet wird. Beim erneuten Einlegen dieser Disc wird die gespeicherte Szene automatisch wiedergegeben.

#### **Discs mit Mischinhalten oder USB-Flash-Laufwerke – DivX, MP3/WMA und JPEG**

Bei der Wiedergabe einer Disc oder von einem USB-Flash-Laufwerk mit DivX-, MP3-/WMA- und JPEG-Dateien können Sie wählen, für welche Dateien das Menü zur Wiedergabe angezeigt werden soll, indem Sie die Taste **MENU** drücken. Falls die Meldung "Das Dateiformat wird nicht unterstützt." eingeblendet wird, drücken Sie auf **MENU** und wählen Sie eine geeignete Datei aus.

#### **DVD-MENÜ aufrufen DVD**

Drücken Sie die Taste **MENU**, um das Disc-Menü einzublenden, falls vorhanden.

#### **Ändern des Zeichensatzes zur fehlerfreien Anzeige von DivX®-Untertiteln DivX**

Falls die Untertitel während der Wiedergabe nicht korrekt angezeigt werden, halten Sie die Taste **SUBTITLE** ca. drei Sekunden lang gedrückt und wählen Sie mit den Tasten < > einen anderen Sprachcode, bis die Untertitel korrekt angezeigt werden.

#### **Voraussetzungen für DivX-Dateien DivX**

#### **Die Kompatibilität dieses Players mit DivX-Discs unterliegt folgenden Einschränkungen:**

- Mögliche Auflösung: 720x576 Bildpunkte (B x H)
- Die Länge des Dateinamens eines DivX-Untertitels darf 45 nicht überschreiten.
- Falls der DivX-Dateiname eine nicht lesbare Kodierung besitzt, wird die Datei mit dem Zeichen " \_ " angezeigt. Bildrate: maximal 30 fps
- •
- • Falls die Video- und Audio-Struktur der Aufnahmedateien nicht interleaved ist, wird entweder nur das Bild oder nur der Ton ausgegeben.
- Abspielbare DivX-Dateien: ".avi ", ".mpg ", ".mpeg ", ".divx"
- Abspielbare Untertitelformate: SubRip(\*.srt/\*.txt), SAMI(\*.smi), SubStation Alpha(\*.ssa/\*.txt), MicroDVD(\*.sub/\*.txt), SubViewer 2.0(\*.sub/\*.txt)
- •
- Abspielbare Codecs: "DIVX3.xx", "DIVX4.xx", "DIVX5.xx", "MP4V3", "3IVX". Abspielbare Audioformate: "AC3", "DTS", "PCM", "MP3", "WMA". •
- • Sampling-Frequenz: zwischen 32 und 48 kHz (MP3), zwischen 32 - 48kHz (WMA)
- •Bitrate: zwischen 32 und 320 kbps (MP3), 40 - 192kbps (WMA)
- Discs, die mit dem Live File System formatiert wurden, können nicht auf diesem Player wiedergegeben werden.
- • Falls die Filmdatei und die Untertiteldatei unterschiedliche Dateinamen besitzen, werden während der Wiedergabe einer DivX-Datei u. U. keine Untertitel angezeigt.
- **•** DivX-Datei, die von der DivX-Spezifikation abweichen, können u. U. nicht wiedergegeben werden.

#### **Eigene Titel programmieren**

Die Titel auf einer Disc können in der gewünschten Reihenfolge wiedergegeben werden, indem die Musiktitel auf der Disc programmiert werden. Drücken Sie die Taste **PROG./MEMO**. um die Programmierfunktion aufzurufen und Musiktitel zur Programmliste hinzuzufügen (<sup>g)</sup> wird im Menü eingeblendet). Wählen Sie mit den Tasten A V die gewünschten Musiktitel in der [Liste] aus und drücken Sie auf **ENTER**, um diese Titel in der Programmliste einzutragen. Um die programmierte Wiedergabe, wählen Sie einen Musiktitel aus der Programmliste und drücken Sie **ENTER**. Um einen Musiktitel aus der Programmliste zu löschen, wählen Sie mit den Tasten A V den zu löschenden Titel aus und drücken Sie auf **CLEAR**. Um alle Musiktitel aus der Programmliste zu löschen, wählen Sie die Option [Alle löschen] und drücken Sie **ENTER**. Die Programmierung wird beim Herausnehmen der Disc oder beim Ausschalten des Gerätes gelöscht.

#### **Dateiinformationen anzeigen (ID3-TAG) MP3**

Während der Wiedergabe einer MP3-Datei mit Dateiinformationen können diese durch mehrmaliges Drücken der Taste **DISPLAY** angezeigt werden.

#### **Voraussetzungen für MP3-/WMA-Audiodateien**

Die Kompatibilität dieses Gerätes mit DivX-Dateien unterliegt folgenden Einschränkungen:

- Sampling-Frequenz: zwischen 32 48 kHz (MP3), zwischen 32 48 kHz (WMA)
- Bitrate: zwischen 32 und 320kbps (MP3), zwischen 40 und 192kbps (WMA)
- Unterstützte Versionen: v2, v7, v8, v9
- Dateierweiterungen: ".mp3"/".wma"
- CD-ROM-Dateiformat: ISO9660/ JOLIET
- Es wird die Verwendung von Easy-CD Creator empfohlen, mit dem das ISO 9660-Dateisystem erstellt wird.

### **ACD MP3 WMA Fotodateien anzeigen**

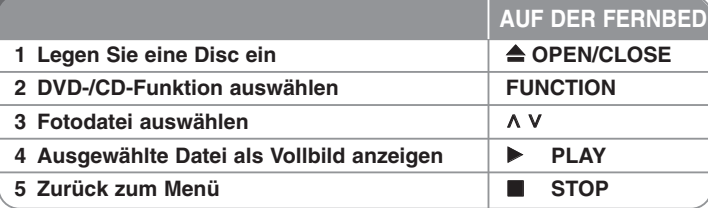

### **Anzeigen von Fotodateien - und mehr**

#### **Fotodateien als Diaschau anzeigen**

Um die Diaschau zu starten, markieren Sie mit den Tasten A V < > das Symbol ( **■**) und drücken Sie PLAY (▶). Um die Geschwindigkeit der Diaschau zu ändern, markieren Sie das Symbol ( $\Box$ ) und drücken Sie die Tasten < >. Je nach Größe und Auflösung der JPEG-Dateien dauert die Einrichtung der Diaschau u. U. etwas länger.

**Zum vorherigen/nächsten Bild springen**

Drücken Sie auf **SKIP** ( $\blacktriangleleft$  oder  $\blacktriangleright$ ) bzw. < > für das vorherige/nächste Bild.

#### **Bild drehen**

Um ein Bild in der Vollbildansicht entgegen dem Uhrzeigersinn bzw. im Uhrzeigersinn zu drehen, drücken Sie die Tasten A V.

#### **Diaschau unterbrechen**

Drücken Sie PAUSE/STEP (II), um die Diaschau anzuhalten. Drücken Sie **PLAY** ( $\blacktriangleright$ ) oder **PAUSE/STEP** (II), um die Diaschau fortzusetzen.

#### **Während einer Diaschau Musik hören**

Sie können während einer Diaschau Musik hören, falls sich auf der eingelegten Disc sowohl Foto- als auch Musikdateien befinden. Wählen Sie mit den Tasten **∧ V < >** das Symbol (■,,,) und drücken Sie **PLAY (▶)**, um die Diaschau zu starten. Diese Funktion ist nur für Discs möglich.

#### **Voraussetzungen für Fotodateien**

Die Kompatibilität dieses Rekorders mit JPEG-Discs unterliegt den folgenden Beschränkungen:

- Dateien Max. Pixelbreite: 2760 x 2048 Pixel
- Dateianzahl: Maximal 999.
- Einige Discs können auf Grund des Aufnahmeformats oder des Zustandes der Disc u. U. nicht wiedergegeben werden.
- Dateierweiterungen: ".jpg"
- CD-ROM-Dateiformat: ISO9660/ JOLIET

# **Radio hören**

Die UKW-Antenne muss angeschlossen sein.

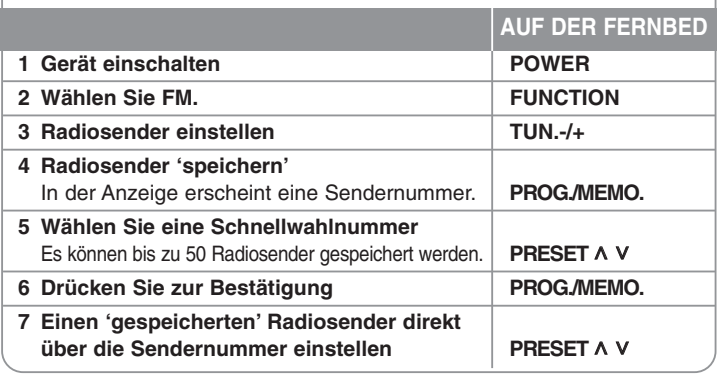

## **Radio hören - und mehr**

#### **Radiosender automatisch einstellen**

Halten Sie die Taste **TUN.-/TUN.+** mindestens eine Sekunde lang gedrückt. Der Tuner beginnt daraufhin die automatische Sendersuche. Bei einem gefundenen Sender wird die Suche unterbrochen.

### **Alle gespeicherten Sender löschen**

Halten Sie die Taste **PROG./MEMO.** ca. zwei Sekunden lang gedrückt. Daraufhin blinkt die Anzeige ALLE LÖSCHEN in der Anzeige des DVD-Receivers. Drücken Sie nun die Taste **PROG./MEMO.**, um alle gespeicherten Sender zu löschen.

#### **Schlechten UKW-Empfang verbessern**

Drücken Sie die Taste **PLAY (**B**) (MO./ST.)** auf der Fernbedienung. Ändern der Einstellung von Stereo nach Mono zur Verbesserung des Empfangs.

#### **Hinweise über Radiosender anzeigen**

Der UKW-Tuner ist mit der RDS-Funktion (Radio Data System) ausgestattet. Hierbei werden Information über den gerade eingestellten Radiosender angezeigt. Drücken Sie mehrmals die Taste RDS, um die verschiedenen Datentypen zu durchlaufen:

- **PS** (Name des Programmdienstes) Der Name des Kanals erscheint in der Anzeige
- **PTY** (Programmarterkennung) Die Programmart (z. B. Jazz oder Nachrichten) erscheint in der Anzeige. **RT** (Radiotext) Textmeldungen mit Sonderinformationen des Senders. Der Text läuft u. U. über die Anzeige.
- **CT** (Vom Sender ausgestrahlte Uhrzeit) Anzeige des vom Sender ausgestrahlten Datums und der Uhrzeit.

# **ez-Setup für Heimkinosystem-Lautsprecher**

Tonwiedergabe vom Fernseher, DVD-Playern und Digitalgeräten in 5.1- (2.1- oder 2-) Kanalton.

Das ausgeschaltete Gerät wird beim Drücken der Taste TV-HT SPK

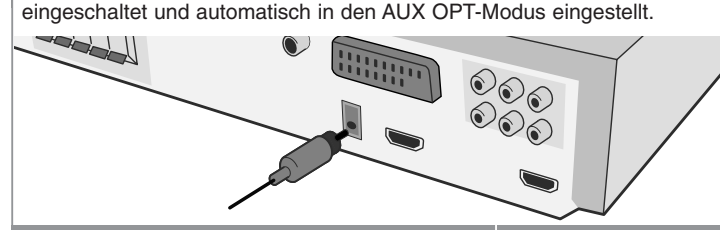

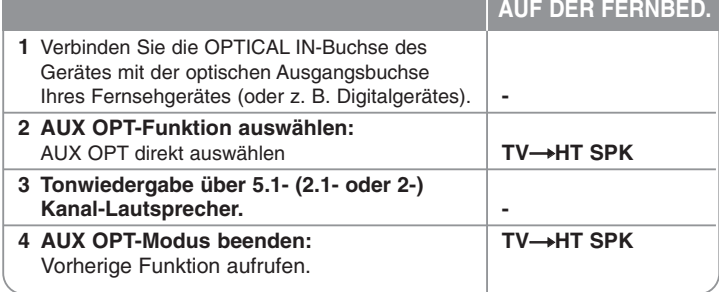

# **Anschluss eines USB-Gerätes**

Um auf einem USB-Gerät gespeicherte Mediendateien wiederzugeben, schließen Sie das Gerät am USB-Anschluss des Gerätes an. Hinweise zum Umschalten zu einer anderen Betriebsart finden Sie im Kapitel CD-Wiedergabe.

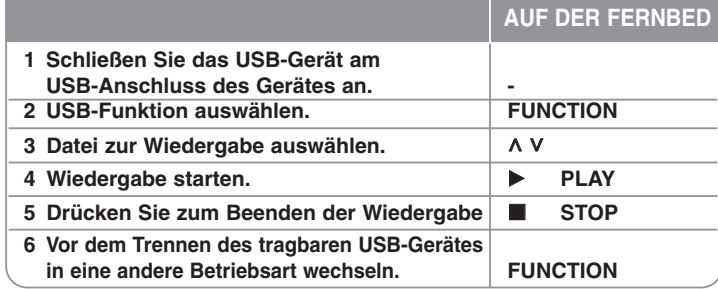

#### **Kompatible USB-Geräte**

- MP3-Player: MP3-Player mit Flash-Speicher
- USB-Flash-Laufwerk: Gerät mit Unterstützung für USB 2.0 oder USB 1.1
- Die USB-Funktion ist je nach verwendetem Gerät u. U. nicht möglich.

### **Anforderungen an USB-Geräte**

• Geräte, für die zum Anschluss an einen Computer eine zusätzliche Softwareinstallation erforderlich ist, werden nicht unterstützt.

#### **Beachten Sie die folgenden Hinweise.**

- **Das USB-Gerät niemals während der Dateiübertragung trennen.**
- Der Suchlauf kann bei USB-Geräten mit hoher Kapazität etwas länger als eine Minute dauern.
- Zur Vermeidung von Datenverlust sollten Sicherungskopien sämtlicher Daten erstellt werden.
- Bei Verwendung eines USB-Verlängerungskabels oder USB-Hubs wird das USB-Gerät nicht erkannt.
- Geräte, die mit dem NTFS-Dateisystem formatiert sind, werden nicht unterstützt. (Es werden nur die Dateisysteme FAT16 und FAT32 unterstützt.)
- Dieses Gerät wird nicht unterstützt, falls insgesamt mehr als 1000 Dateien gespeichert wurden.
- Externe Festplatte, gesperrte Gerät oder USB-Festplatten werden nicht unterstützt.
- Der USB-Anschluss des Gerätes kann nicht mit einem PC verbunden werden. Das Gerät kann somit nicht als Speichergerät eingesetzt werden.

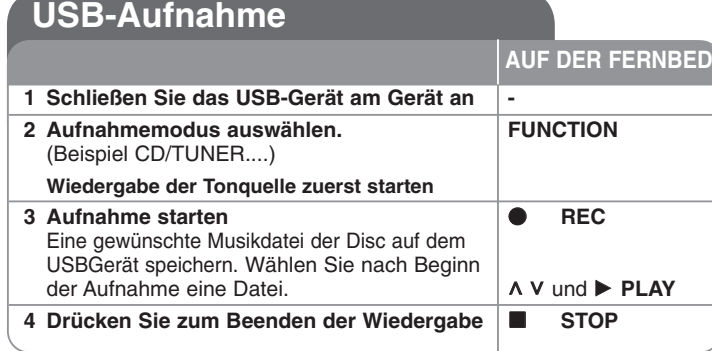

### **USB-Aufnahme - und mehr**

**Aufnahme von Musikdateien auf einer Disc auf ein USB-Gerät**

#### **Einen Titel aufnehmen**

Falls während der Wiedergabe einer CD eine USB-Aufnahme gestartet wird, wird nur der aktuelle Track/die Datei auf dem USB-Gerät aufgenommen.

### **Alle Titel aufnehmen**

Wenn die Aufnahmetaste bei angehaltener CD-Wiedergabe gedrückt wird, werden alle Titel/Dateien aufgenommen

Die Dateien in den Unterordnern werden während der Aufnahme aller Tracks nicht aufgenommen

#### **Programmliste aufnehmen**

Um mehrere Titel auf einem USB-Gerät aufzunehmen, können diese Titel programmiert werden (nur Audio-CD)

#### **Beachten Sie während einer laufenden Aufnahme die folgenden Hinweise**

- Der prozentuale Fortschritt einer USB-Aufnahme kann während der Aufnahme auf dem Bildschirm angezeigt werden (nur AUDIO-CD, MP3-/WMA-CD).
- Während einer Aufnahme von MP3-/WMA-Dateien ist kein Ton zu hören.
- Beim Anhalten der Aufnahme während der Wiedergabe wird nur die bis dahin aufgezeichnete Aufnahme gespeichert (nur AUDIO-CD).
- Das USB-Gerät niemals während einer USB-Aufnahme trennen oder ausschalten. Ansonsten verbleibt eine unvollständige Aufnahmedatei auf dem PC.
- Falls keine USB-Aufnahme möglich ist, erscheint die Meldung "NO USB (Kein USB)", "ERROR (Fehler)", "USB FULL (USB voll)" oder "NO REC (Keine Aufn.)" im Anzeigefenster.
- Multi-Kartenleser oder externe Festplattenlaufwerke können nicht zur USB-Aufnahme genutzt werden.
- Länger andauernde Aufnahmen (etwa zwei Stunden) werden als 128 MByte-Dateien gespeichert. Es werden unter vier Dateien aufgenommen.
- Beim Anhalten der Aufnahme während der Wiedergabe wird die Datei nicht gespeichert
- Von CD-G- und DTS-Discs können keine USB-Aufnahmen erstellt werden.
- •Es können maximal 999 Dateien aufgenommen werden.
- **• Aufnahmedateien werden wir folgt gespeichert.**

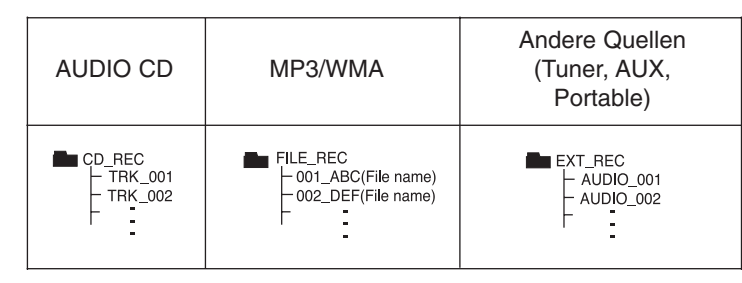

Die unerlaubte Vervielfältigung kopiergeschützter Inhalte, einschließlich Computerprogramme, Dateien, Sendungen und Tonaufnahmen, stellt eine Verletzung des Urheberrechts dar und wird strafrechtlich verfolgt. Dieses Gerät sollte nicht für solche Zwecke eingesetzt werden. **Zeigen Sie Verantwortung Respektieren Sie das Urheberrecht**

# **Wiedergabe von einem iPod**

### **Detaillierte Hinweise finden Sie in der Bedienungsanleitung des iPod.**

**iPod-Modus:** Ihr iPod lässt sich über die mitgelieferte Fernbedienung sowie über die Tasten am iPod bedienen.

**OSD-iPod-Modus:** Ihr iPod lässt sich über die mitgelieferte

Fernbedienung per OSD-Bildschirmmenü bedienen. Die Tasten des iPod werden im OSD-iPod-Modus deaktiviert.

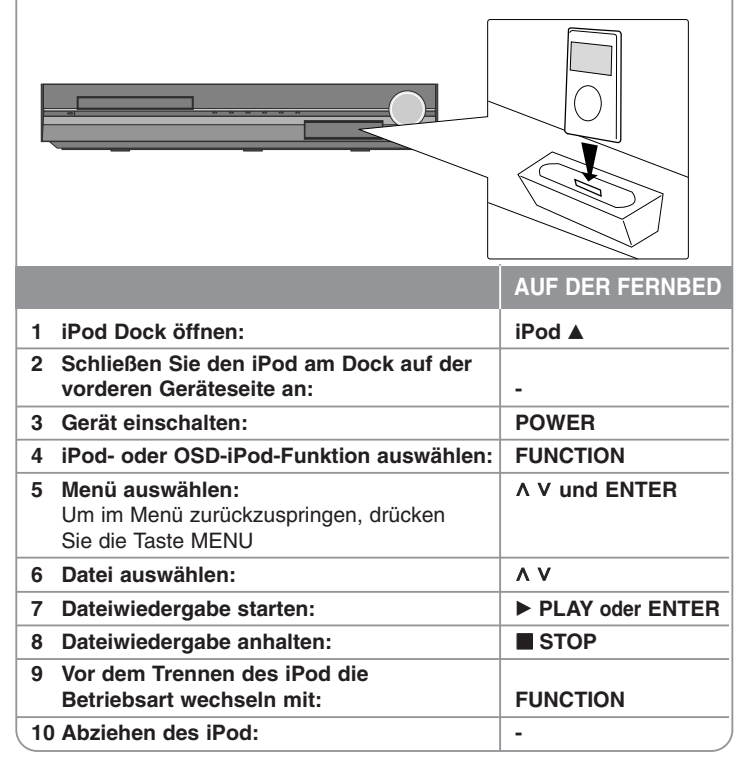

### **Wiedergabe von einem iPod - und mehr**

#### **Wiedergabe Pause**

Drücken Sie die Taste **PAUSE/STEP (**X**)** oder **PLAY (**B**)**, um die Wiedergabe zu unterbrechen. Drücken Sie die Taste **PAUSE/STEP** (X) **oder PLAY (**B**)**, um die Wiedergabe fortzusetzen.

#### **Zur vorherigen/nächsten Datei springen**

Drücken Sie die Taste **SKIP** (▶▶I), um zur nächsten Datei zu springen. Drücken Sie die Taste **SKIP** ( $\overrightarrow{A}$ ), um zum Anfang der aktuellen Datei zu springen.

Drücken Sie zweimal kurz die Taste SKIP (I<</a>4), um zur vorherigen Datei zu springen.

#### **Schneller Vorlauf und Rücklauf**

Audiodateien: Halten Sie während der Wiedergabe die Taste **SCAN (44 oder**  $\blacktriangleright$ **)** gedrückt und lassen Sie die Taste an der gewünschten Stelle los. Videodateien: Drücken Sie während der Wiedergabe die Taste **SCAN**  (**<sup>√</sup> oder ▶▶).** Drücken Sie zum Fortsetzen der Wiedergabe mit normaler Geschwindigkeit die Taste **PLAY (**B**)**.

#### **Wiederholte Wiedergabe**

Drücken Sie mehrmals die Taste **REPEAT/RANDOM**, um einen Titel zur wiederholten Wiedergabe auszuwählen. Die aktuelle Datei wird daraufhin mehrmals wiedergegeben. Drücken Sie zur normalen Wiedergabe mehrmals die Taste **REPEAT/RANDOM** . (Für Videodateien ist diese Funktion nicht möglich.)

#### **iPod-Meldung OSD iPod mode**

**"Bitte überprüfen Sie Ihren iPod." -** Bei unzureichender Stromversorgung des iPod, bei falschem Anschluss des iPod oder bei einem unbekannten Gerät. Falls der iPod ungewöhnlich reagiert, führen Sie einen Reset durch. (Siehe http://www. apple.com/de/support/)

**"Bitte mit Video Out verbinden und TV input wechseln. So können Sie das Video genießen.", "Die Steuerung findet über die iPod-Anzeige statt."-** Beim Anschluss des Gerätes und Fernsehers an die COMPONENT VIDEO OUT- oder HDMI OUT-Buchse, schließen Sie Gerät und Fernseher an die VIDEO OUT-Buchse an.

#### **Kompatible iPod-Modelle**

- • Beim Anschluss des Gerätes an einen Dock-Anschluss können Fehlfunktionen auftreten.
- Die Kompatibilität mit Ihrem iPod kann je nach iPod- Modell variieren.
- • Abhängig von der Software-Version kann Ihr iPod u. U. nicht über das System bedient werden. Es wird empfohlen, die Software auf die neueste Version zu aktualisieren.

#### **Beachten Sie bei der Verwendung eines iPod die folgenden Hinweise**

- Je nach iPod-Gerät können Störungen auftreten.
- • Videodateien werden nur ausgegeben, wenn das Gerät an der VIDEO OUT-Buchse angeschlossen ist.

# **Musik vom tragbaren Player oder Zusatzgerät hören**

Das Gerät kann zur Wiedergabe von Musiktiteln zahlreicher tragbarer Player oder Zusatzgeräte eingesetzt werden.

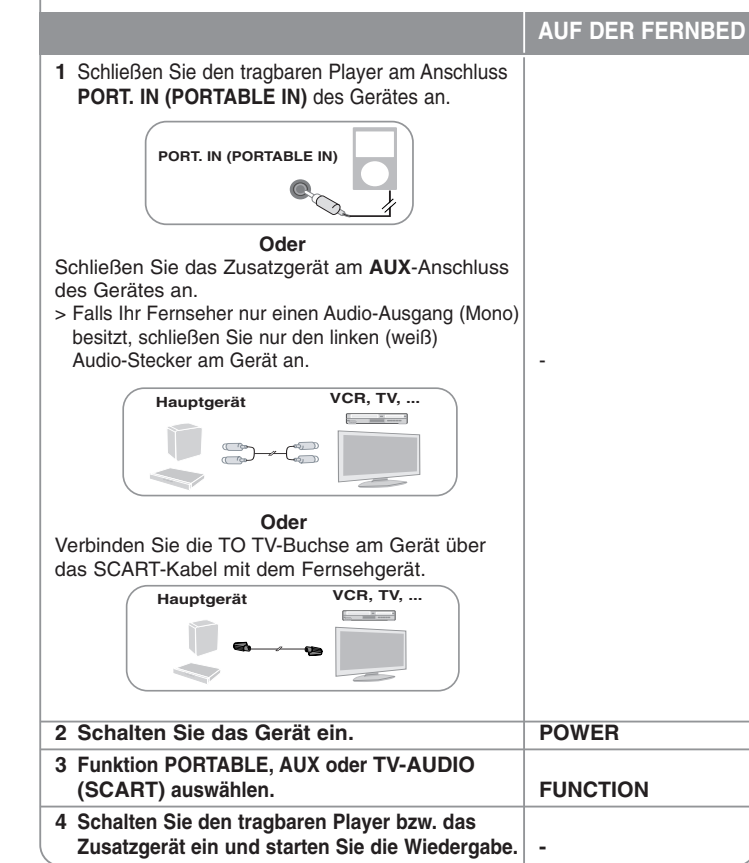

### **Weitere Funktionen**

#### **Einschlaffunktion des Players**

Drücken Sie einmal oder mehrmals die Taste **SLEEP**, um die Zeit bis zum<br>Ausschalten des Players zwischen 10 und 180 Minuten einzustellen.<br>Drücken Sie zur Anzeige der verbleibenden Zeit die Taste **SLEEP**. Um die<br>Einschlaffu die Anzeige "SLEEP 10" erscheint. Drücken Sie während der Anzeige von "SLEEP 10" dann nochmals einmal auf **SLEEP**.

#### **DIMMER**

Drücken Sie einmal die Taste **SLEEP**. Die LED-Anzeige (Leuchtdiode) auf dem Bedienungsfeld erlischt und das Anzeigefenster wird um die Hälfte verdunkelt. Um die Funktion abzubrechen, drücken Sie mehrmals die Taste **SLEEP**, bis die Anzeige nicht mehr gedimmt ist.

### **Bildschirmschoner**

Der Bildschirmschoner erscheint, wenn auf dem Gerät ca. fünf Minuten lang keine Wiedergabe erfolgt. Nachdem der Bildschirmschoner etwa fünf Minuten lang aktiviert ist, schaltet sich das Gerät automatisch ab.

#### **Systemauswahl - Optional**

Für den Fernseher muss eine geeignete Fernsehnorm ausgewählt werden. Falls die Meldung "NO DISC (Keine Disc)" im Anzeigefenster erscheint, halten Sie die Taste **PAUSE/STEP** (II) auf der Fernbedienung mindestens fünf Sekunden lang gedrückt, um eine Fernsehnorm zu wählen. (PAL/NTSC)

# **Sprachcodes**

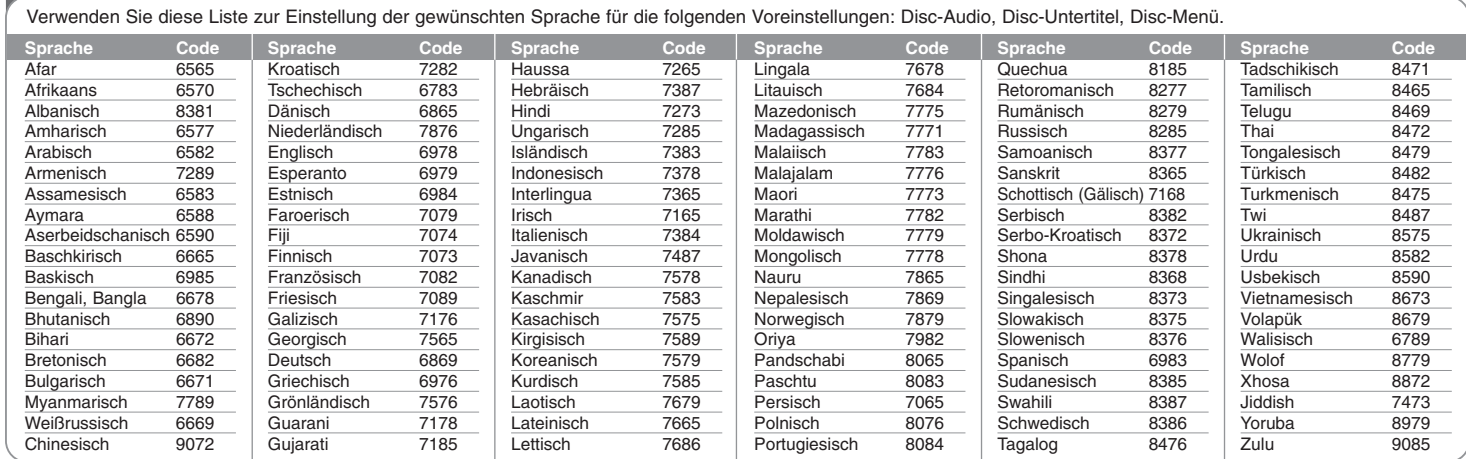

# **Ländercodes**

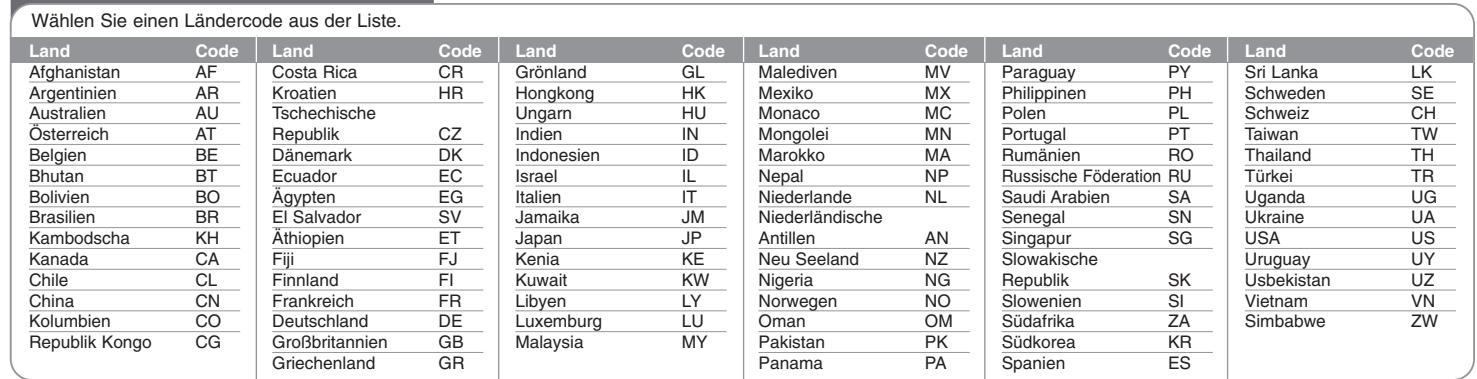

# **Fehlersuche**

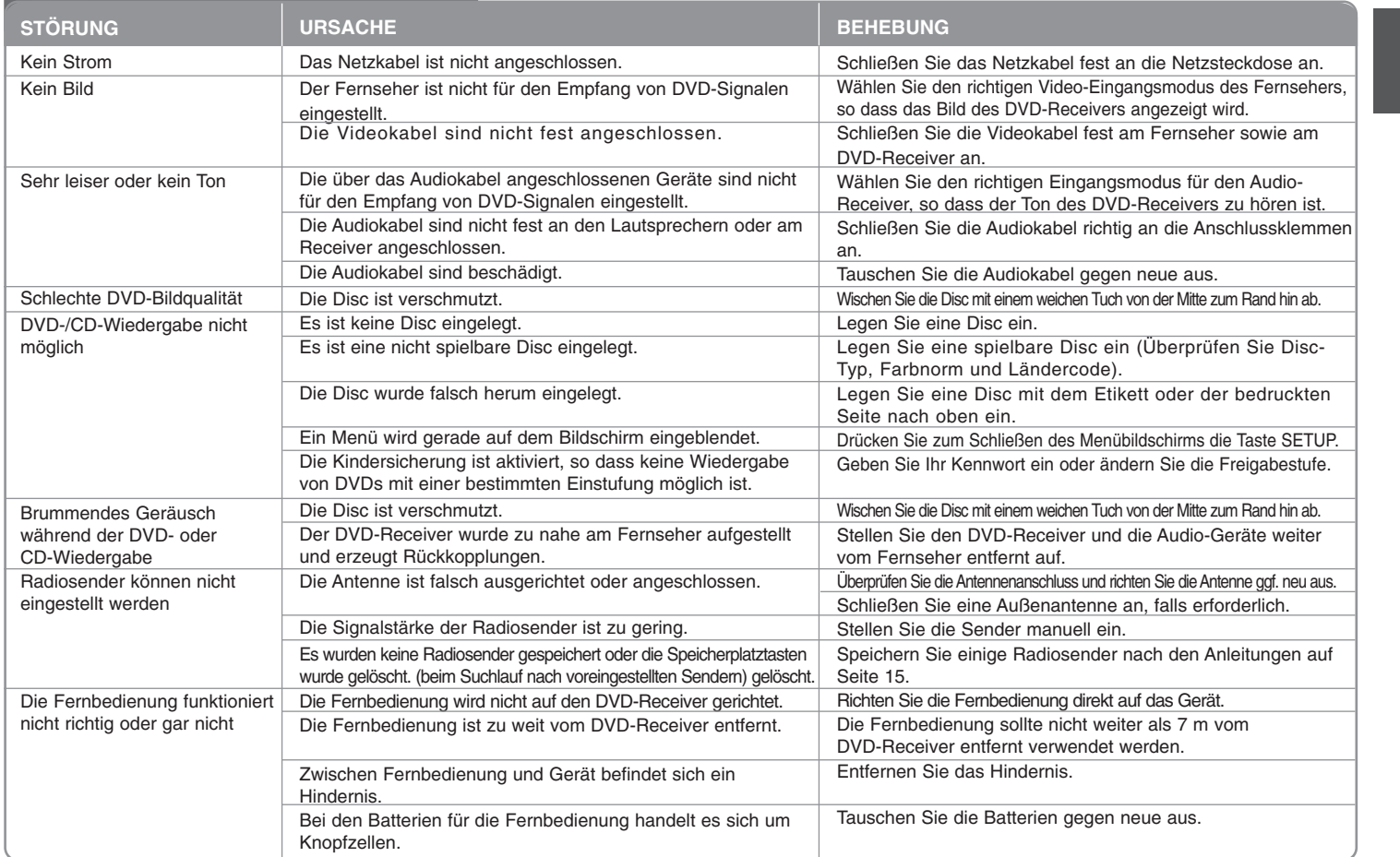

### **Abspielbare Disc-Typen**

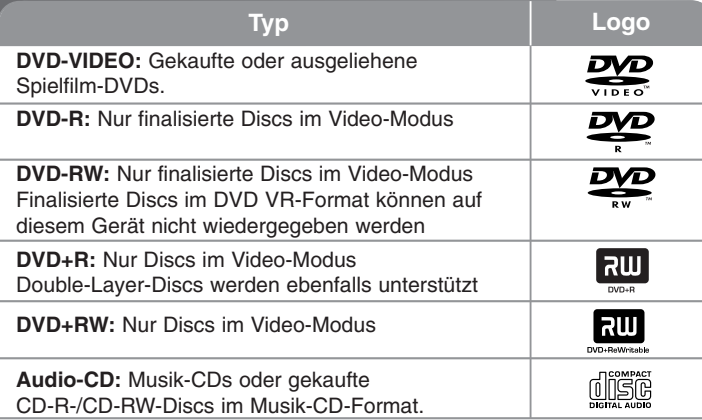

Des Weiteren können mit diesem Gerät DVD±R/RW- und CD-R/RW-Discs mit Audio-, DivX-, MP3-, WMA- und/oder JPEG-Dateien wiedergegeben werden. Abhängig von der Aufnahmequalität und dem physikalischen Zustand der Disc bzw. von den Merkmalen des Aufnahmegerätes und der verwendeten Brennsoftware können bestimmte DVD±RW-/DVD±R- oder CD-RW/CD-R-Discs auf diesem Gerät nicht wiedergegeben werden.

**"Dolby", "Pro Logic" und das Doppel-D-Symbol sind eingetragene Markenzeichen von Dolby Laboratories. Hergestellt mit Genehmigung der Dolby Laboratories.**

**Hergestellt unter folgenden U.S.-Patenten: 5,451,942; 5,956,674; 5,974,380; 5,978,762; 6,487,535 und weitere U.S.- und weltweite Patente ausgestellt und angemeldet. DTS und DTS Digital Surround sind eingetragene Markenzeichen und die DTS Logos und das Symbol sind Markenzeichen von DTS, Inc. © 1996-2007 DTS, Inc. Alle Rechte vorbehalten.**

**HDMI, das HDMI Logo und High-Definition Multimedia Interface sind Markenzeichen oder eingetragene Markenzeichen von HDMI licensing LLC.**

#### **Über das Anzeigesymbol**

Während des Betriebs erscheint auf dem Fernsehbildschirm u. U. das Symbol "  $\circ$  " und zeigt an, dass die im Benutzerhandbuch erläuterte Funktion für diese DVD-Video-Disc nicht verfügbar ist.

### **Ländercodes**

Der Ländercode dieses Players ist auf der Geräterückseite aufgedruckt. Es können nur DVD-Discs mit diesem Ländercode oder mit dem Ländercode "ALLE" wiedergegeben werden.

- Die meisten DVD-Discs besitzen ein Globus-Symbol mit einer oder mehreren Nummern auf der Hülle. Diese Nummer muss zur Wiedergabe der Disc mit dem Ländercode des Gerätes übereinstimmen.
- Bei der Wiedergabe einer DVD mit einem anderen Ländercode als das Gerät erscheint die Meldung "Ländercode überprüfen" auf dem Fernsehbildschirm.

#### **Copyrights**

Es ist gesetzlich verboten, urheberrechtlich geschütztes Material ohne Genehmigung zu kopieren, auszustrahlen, zu zeigen, über Kabel zu senden, öffentlich wiederzugeben oder zu verleihen. Dieses Gerät verfügt über eine Kopierschutzfunktion von Macrovision. Einige Discs enthalten diese Kopierschutzsignale. Wenn Sie die Bilder dieser Discs aufnehmen oder wiedergeben, können Bildstörungen auftreten. Dieses Gerät verfügt über ein Kopierschutzsystem, das durch US-Patente und anderer Besitzrechte geschützt ist. Die Verwendung dieser Kopierschutztechnologie muss von Macrovision genehmigt werden und ist ausschließlich für den Heimgebrauch und andere eingeschränkte Vorführungen zulässig, falls keine andere Genehmigung von Macrovision vorliegt. Reverse-Engineering oder Zerlegung sind verboten.

ES IST ZU BEACHTEN, DASS NICHT JEDER HIGH DEFINITION-FERNSEHER VOLL KOMPATIBEL MIT DIESEM PRODUKT IST UND DASS BEI DER DARSTELLUNG DES BILDES ARTEFAKTE AUFTRETEN KÖNNEN. BEI FEHLERHAFTER ANZEIGE EINES 525- ODER 625-PROGRESSIVE SCAN-BILDES WIRD EMPFOHLEN, DEN ANSCHLUSS AUF DEN AUSGANG 'STANDARD DEFINITION' EINZUSTELLEN. SETZEN SIE SICH BEI FRAGEN ZUR KOMPATIBILITÄT DES FERNSEHERS MIT DIESEM 525p- und 625p- GERÄT BITTE MIT UNSEREM KUNDENDIENST IN VERBINDUNG.

Die Option Disc-Format muss auf [Mastered] eingestellt werden, damit wiederbeschreibbare Discs nach der Formatierung mit LG Playern kompatibel sind. Mit dem Live File System formatierte Discs können nicht auf LG Playern wiedergegeben werden. (Mastered/Live File System: Disc-Formatierungssystem unter Windows Vista)

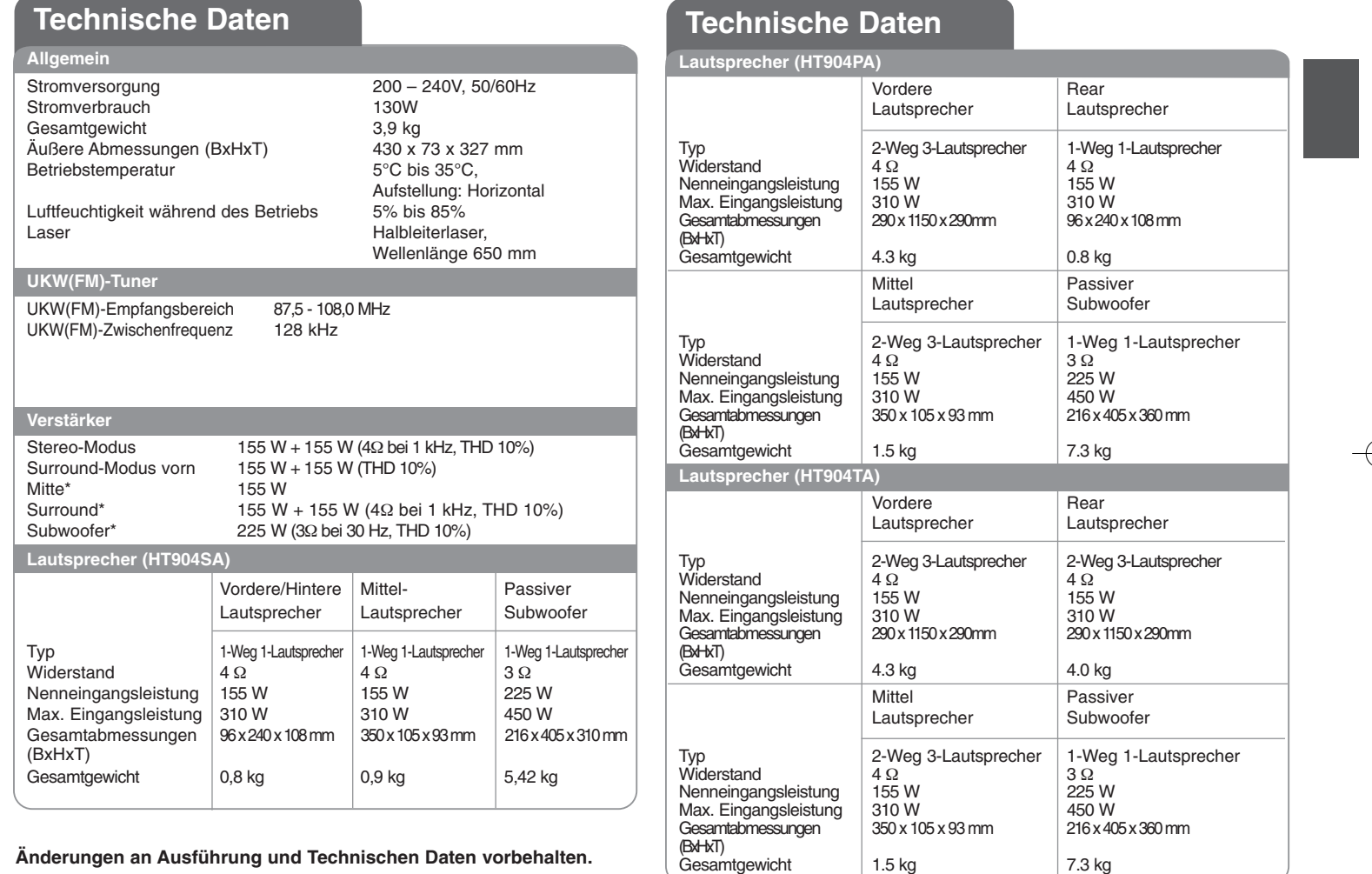

┬

HT904TA-DHP\_BDEULL\_GER\_0733 2/19/09 6:08 PM Page 24€

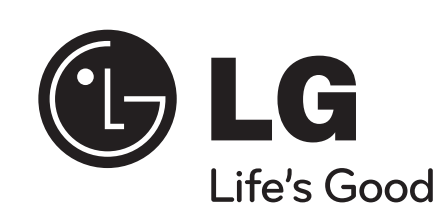